## **Stornierung einer Online-Buchung von E-Tickets**

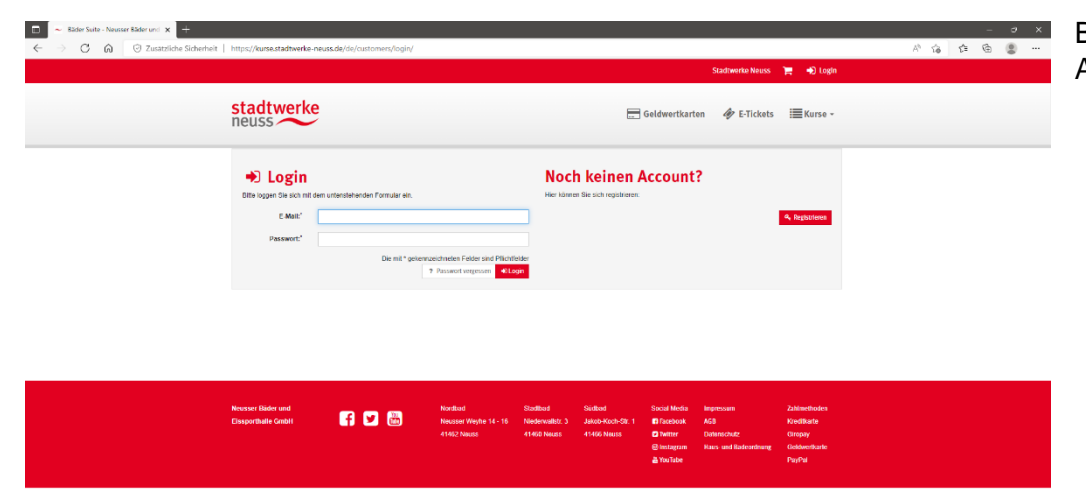

Bitte loggen Sie sich in Ihrem Account ein.

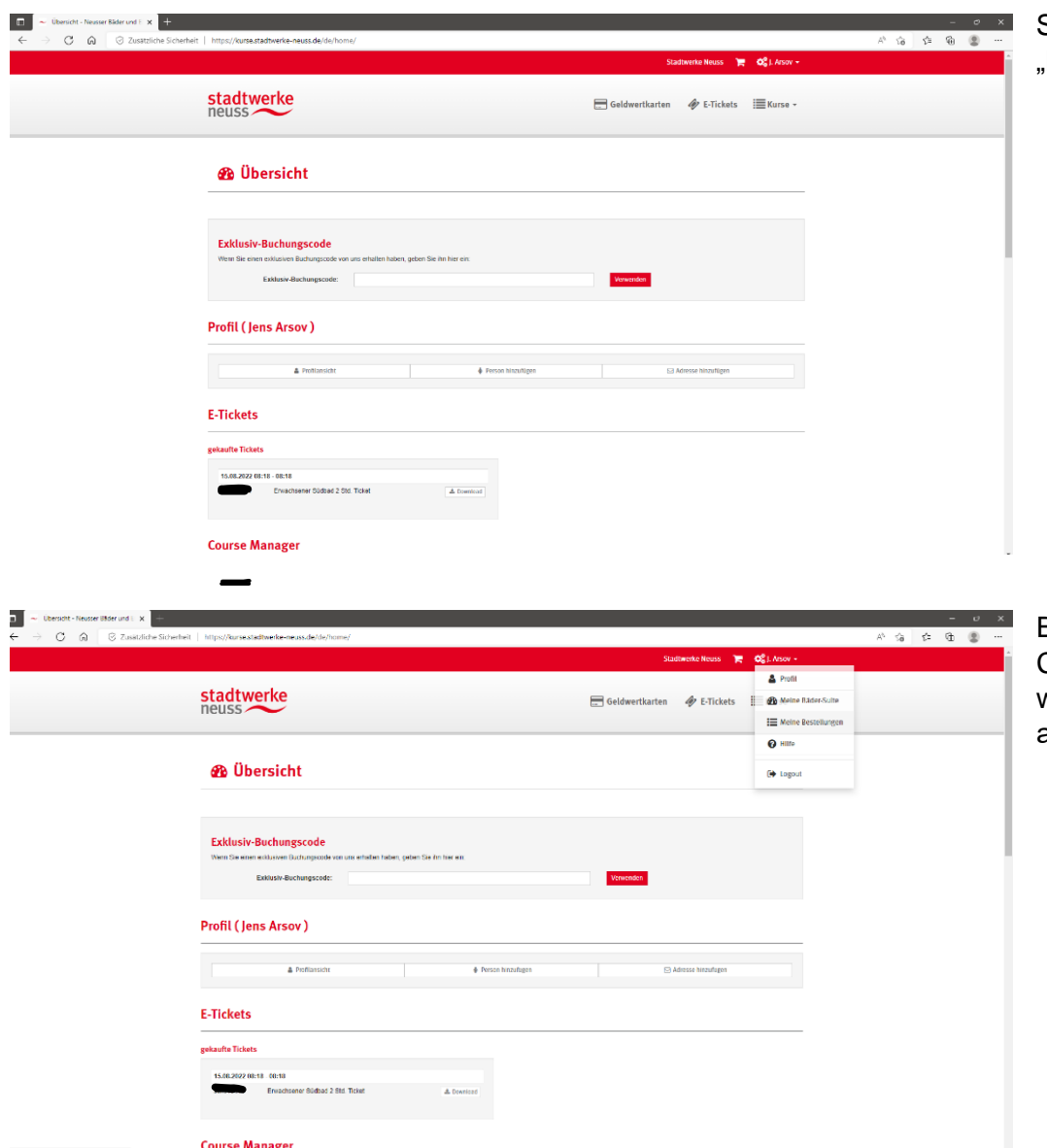

Sie gelangen auf die Übersicht Meine Bäder-Suite".

Bitte gehen Sie mit dem Curser auf Ihren Namen und vählen "Meine Bestellungen aus".

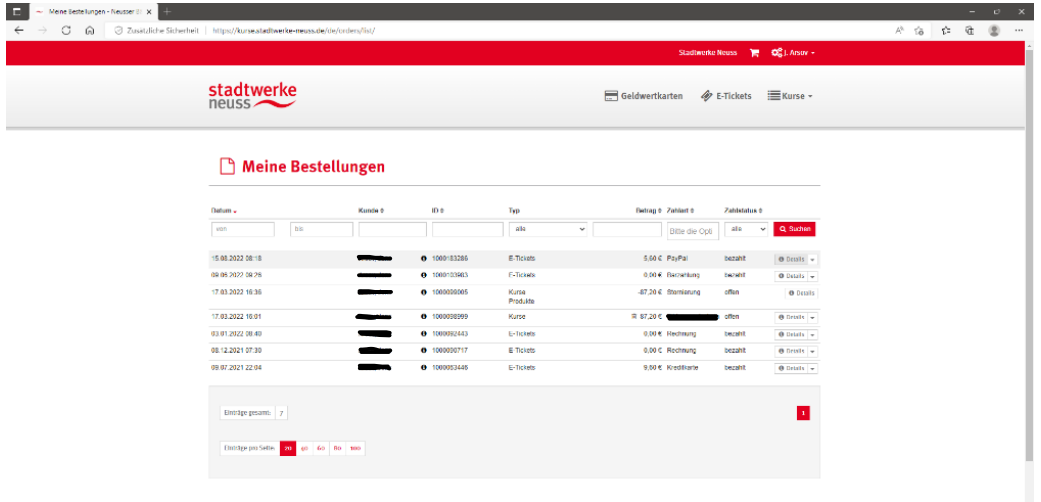

Bitte wählen Sie die Bestellung aus, die Sie stornieren möchten und drücken Sie auf "Details".

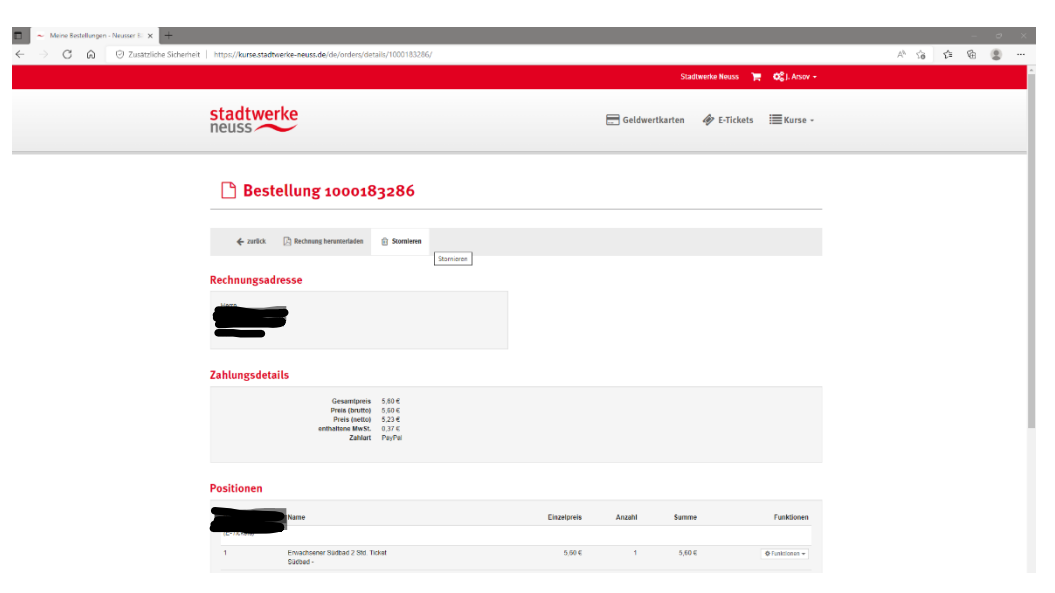

Bitte wählen Sie "Stornieren" aus.

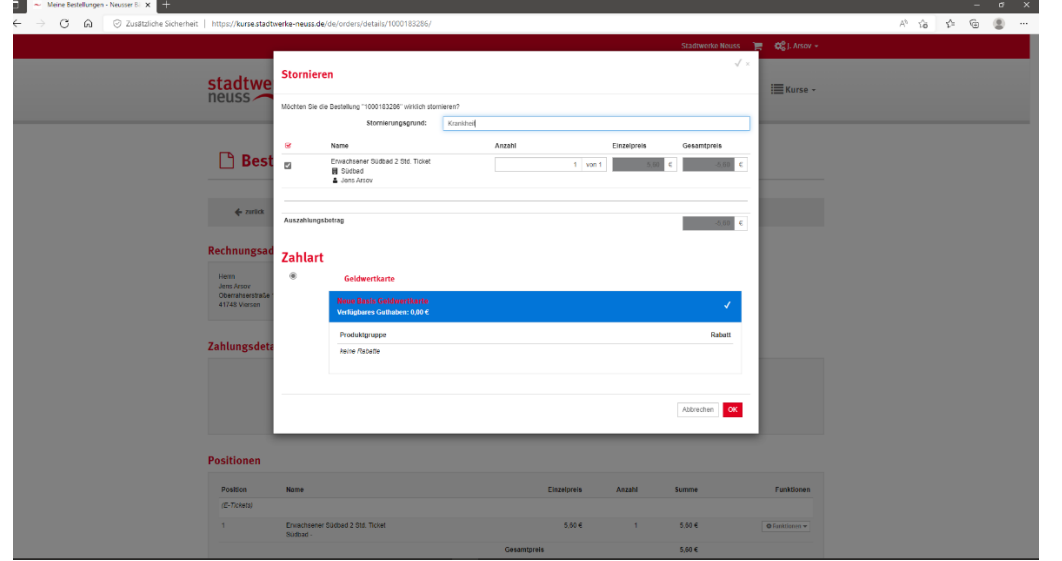

Bitte geben Sie einen Grund für die Stornierung an. Der Wert der stornierten Buchung (E-Tickets) wird auf eine digitale Geldwertkarte gebucht. Diese Basis-Geldwertkarte (ohne Rabatte) wird vom System automatisch erzeugt.

Ihre erfolgreiche Stornierung wird Ihnen dann angezeigt.

es Weiteren erhalten Sie eine Mail zu Ihrer Stornierung.

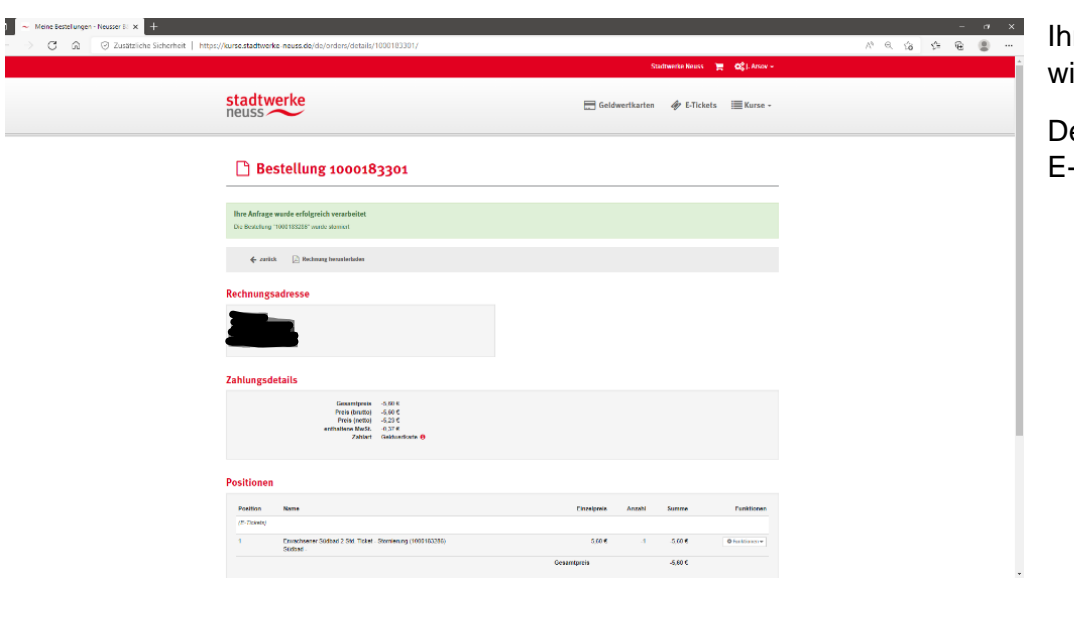

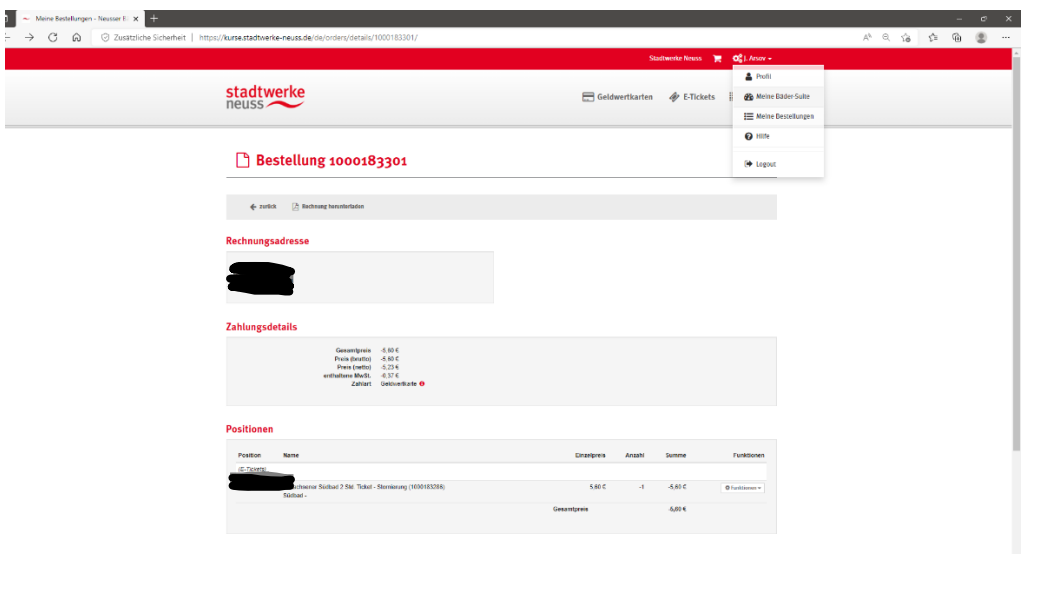

È

Wollen Sie das gutgeschriebene Guthaben Ihrer Wertkarte einsehen, klicken Sie bitte auf "Meine Bäder-Suite".

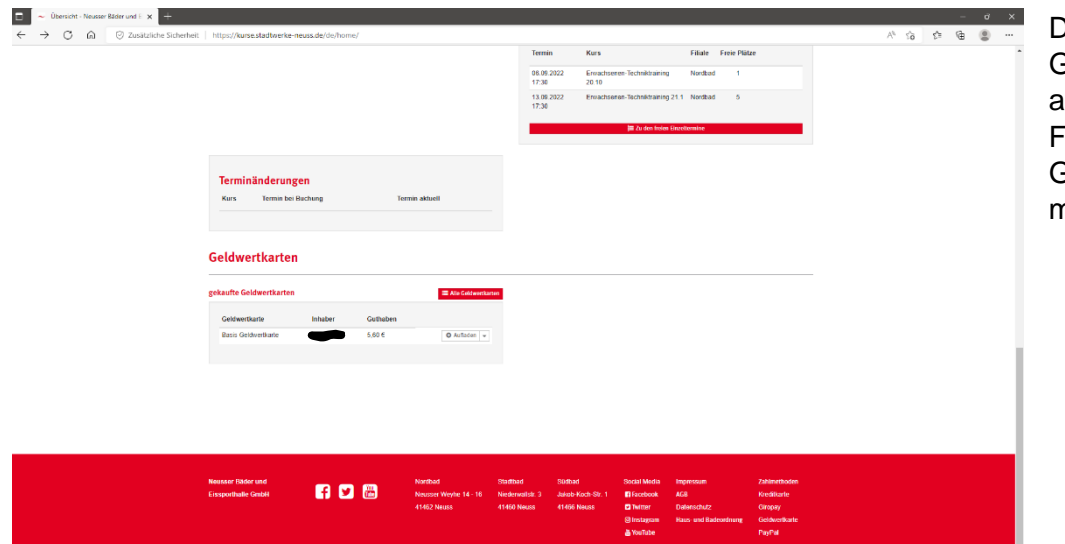

Der Wert Ihrer Geldwertkarte wird hier angezeigt. Weitere Funktionen zu Ihrer Geldwertkarte sind hier möglich.

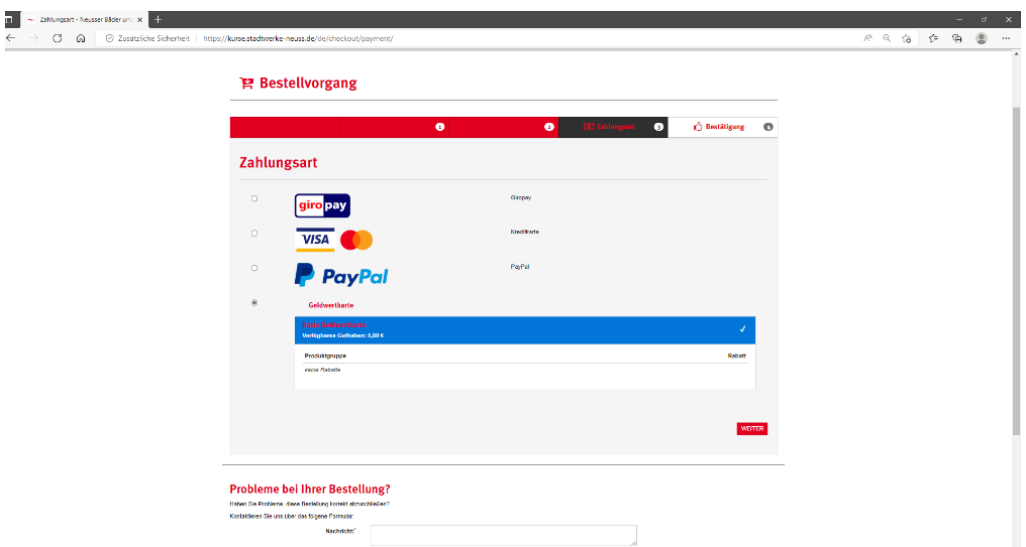

Um das Guthaben Ihrer Wertkarte zu nutzen, buchen Sie für Ihren nächsten Schwimmbadbesuch wie gewohnt Ihre Tickets und wählen zum Schluss die Zahlungsart "Geldwertkarte" aus. Sollte das Guthaben der Geldwertkarte für Ihre neue Bestellung nicht ausreichen, können Sie den Restbetrag über eine andere Zahlungsart leisten.